# **Guide d'installation rapide**

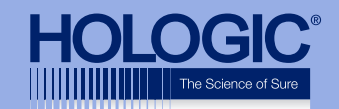

## Faxitron<sup>™</sup> Path **Specimen Radiography System**

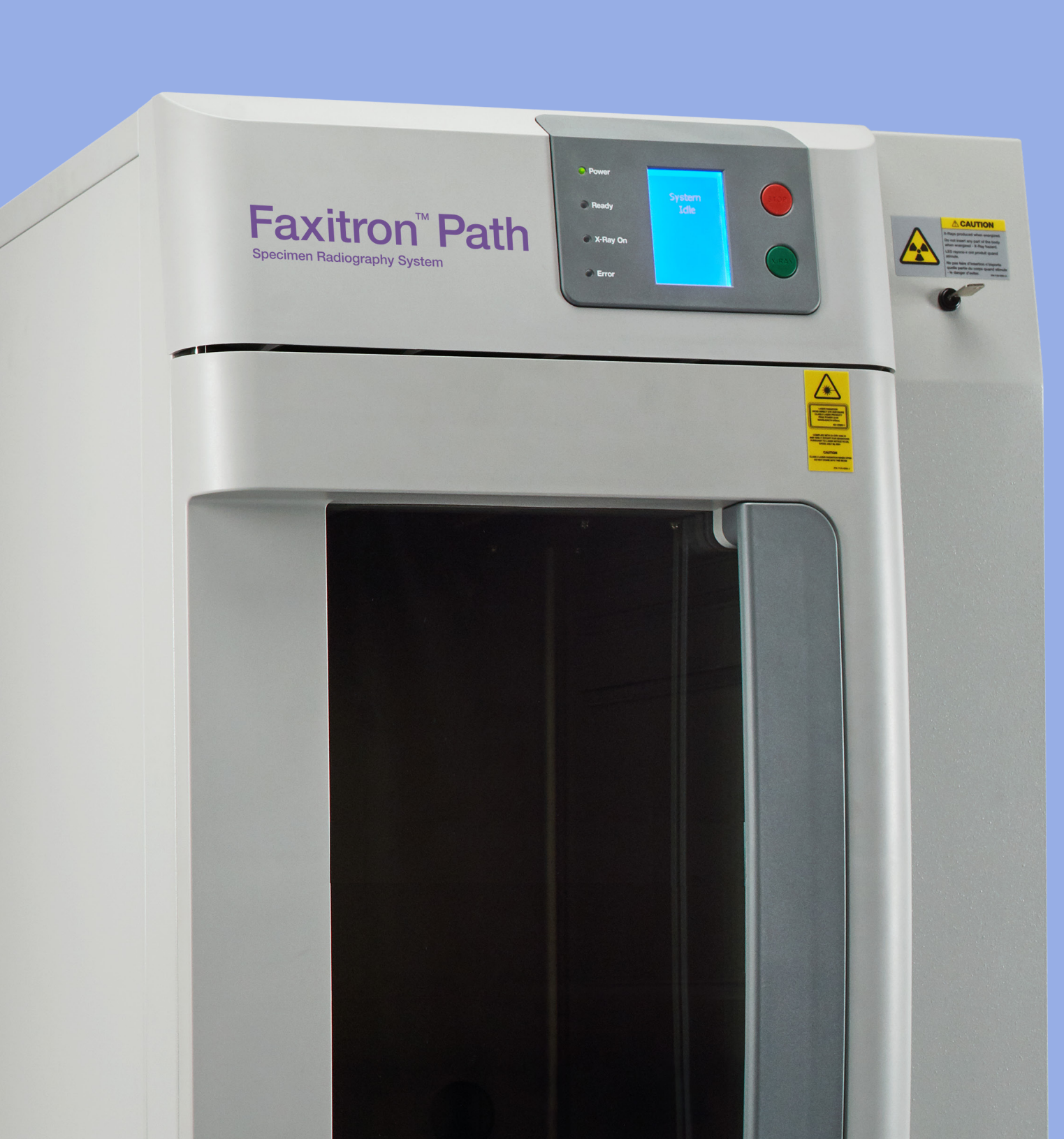

# Faxitron<sup>"</sup> Path

Specimen Radiography System

#### **ÉTAPE UNE**

Ouvrez la **CAISSE** et déballez l'unité.

Vérifiez si le **Faxitron Path** est endommagé (plastiques fissurés ou cassés, écran LCD endommagé, etc.).

**L'unité pèse près de 500 lbs (230 kg). Demandez de l'aide pour sortir le PathVision de la caisse en toute sécurité et le placer à l'endroit souhaité.** 

#### **ÉTAPE QUATRE**

Repérez le câble USB, le câble Ethernet et le cordon d'alimentation et connectez-les à l'arrière du **Faxitron Path**.

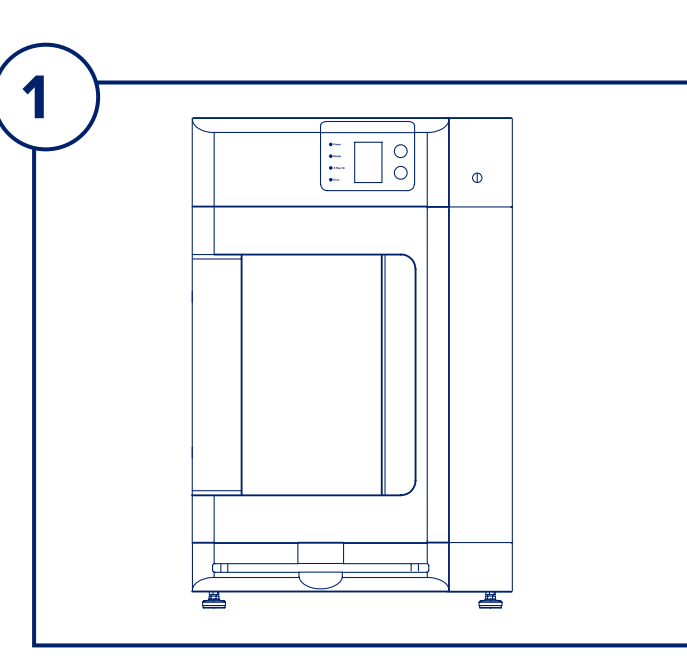

#### **ÉTAPE CINQ**

Connectez les autres extrémités des câbles USB et Ethernet à l'ordinateur.

Assurez-vous de brancher le câble USB dans le port comportant l'inscription « USB Vision », et connectez le câble Ethernet de l'unité au bon endroit sur l'ordinateur, comme illustré.

### **ÉTAPE SIX**

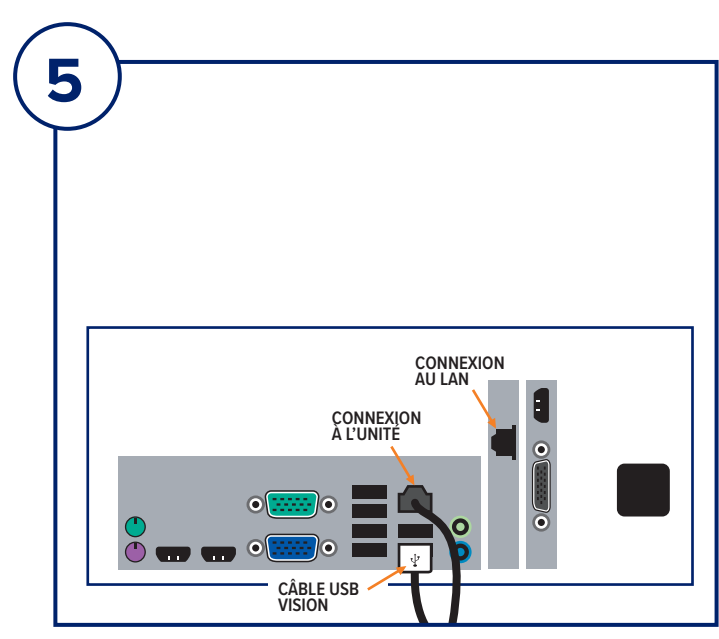

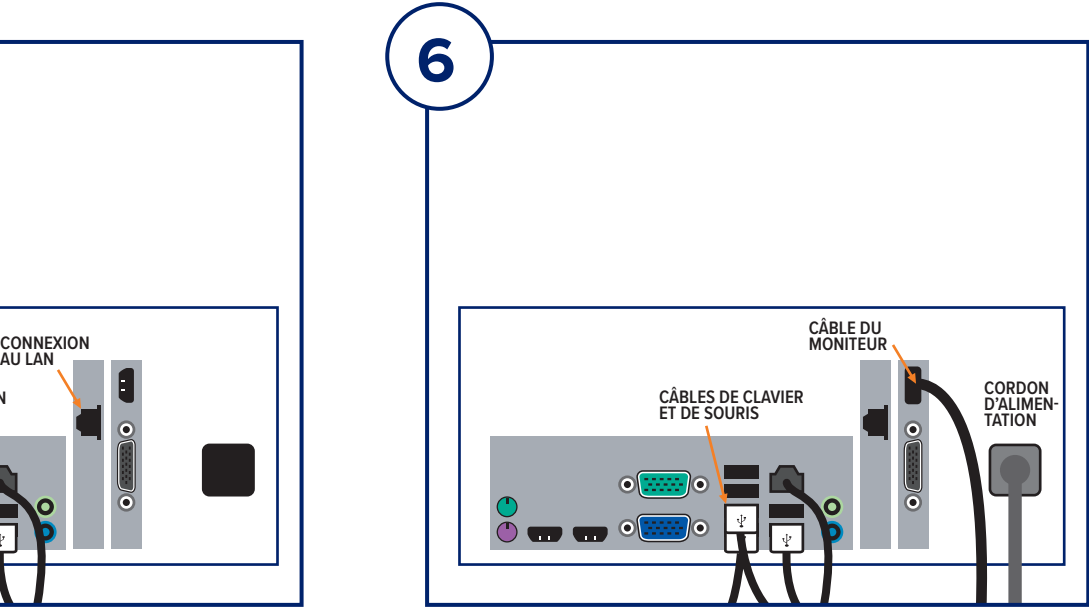

Connectez le câble du moniteur et le cordon d'alimentation à l'arrière de l'ordinateur, comme illustré.

Déballez le clavier et la souris. Connectez-les à l'arrière de l'ordinateur, comme illustré. Branchez les cordons d'alimentation de l'ordinateur, du moniteur et de l'unité dans une prise de courant.

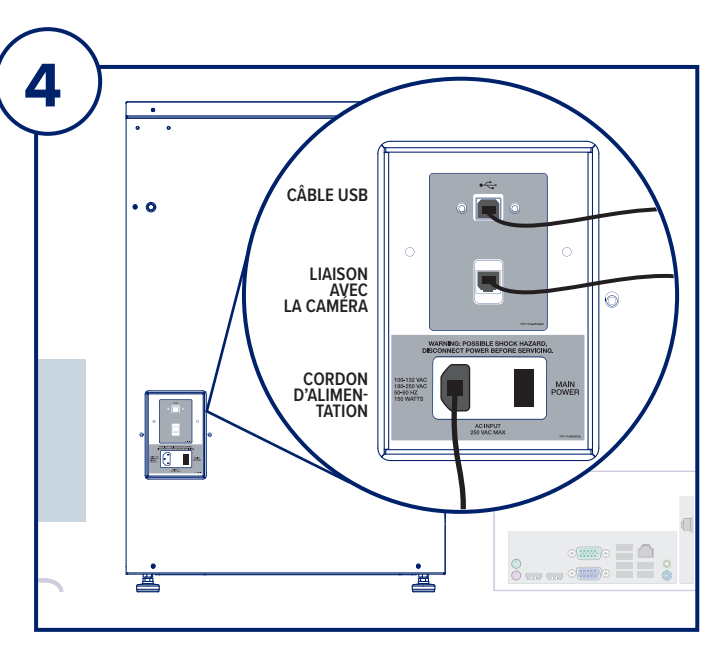

#### **ÉTAPE DEUX**

Retirez et déballez le moniteur et le support.

#### **ÉTAPE TROIS**

Ouvrez la porte du **Faxitron Path** et retirez le plateau d'agrandissement, l'ordinateur, le clavier et une petite boîte contenant des documents, des câbles, des cordons, des clés et une souris. Ouvrez la petite boîte et retirez tout son contenu. Déballez l'ordinateur et placezle près de l'unité **Faxitron Path** et du moniteur.

Connectez le cordon d'alimentation et le câble du moniteur au moniteur. L'image illustrée est une approximation et peut varier légèrement.

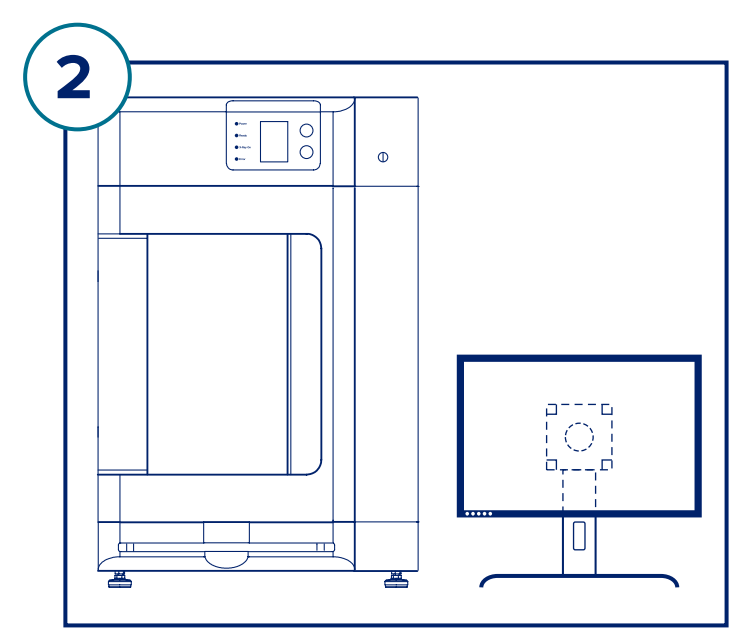

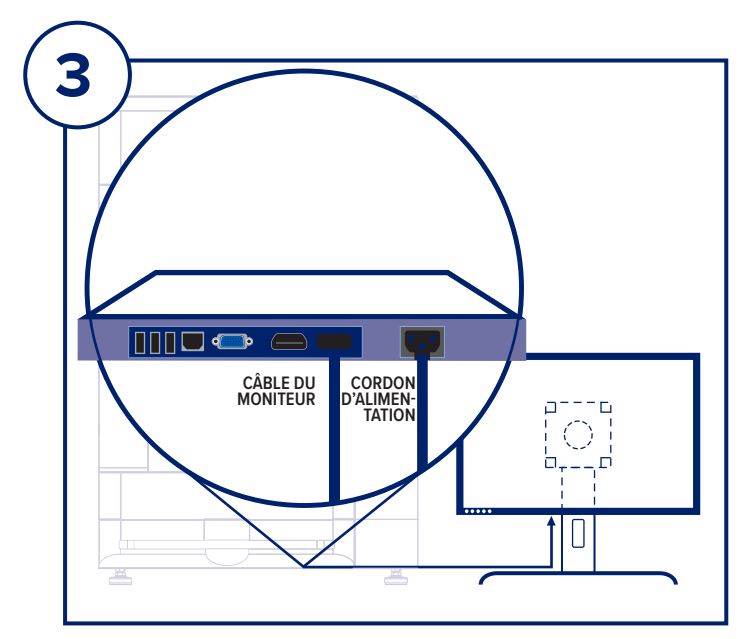

#### **VÉRIFIEZ LE CONTENU**

Le système **Faxitron Path** est contenu dans **1 BOÎTE** :

#### **CONTENU**

Unité **Faxitron Path** Guide de démarrage rapide **Faxitron Path**

1 x Moniteur de système avec support

- 1 x Ordinateur
- 1 x Câble de moniteur
- 1 x Clavier
- 1 x Souris
- 1 x Plateau d'agrandissement **Faxitron Path**
- 2 x Clés
- 1 x Câble USB
- 2 x Câbles réseau
- 3 x Cordons d'alimentation
- 1 x Clé USB d'installation du système (Inclut le manuel de l'utilisateur)

Vérifiez que la boîte est arrivée sans dommage visible important pour chaque élément.

En cas de dommage, contactez l'équipe d'assistance **Hologic** :

#### **+1 520 399 8139**

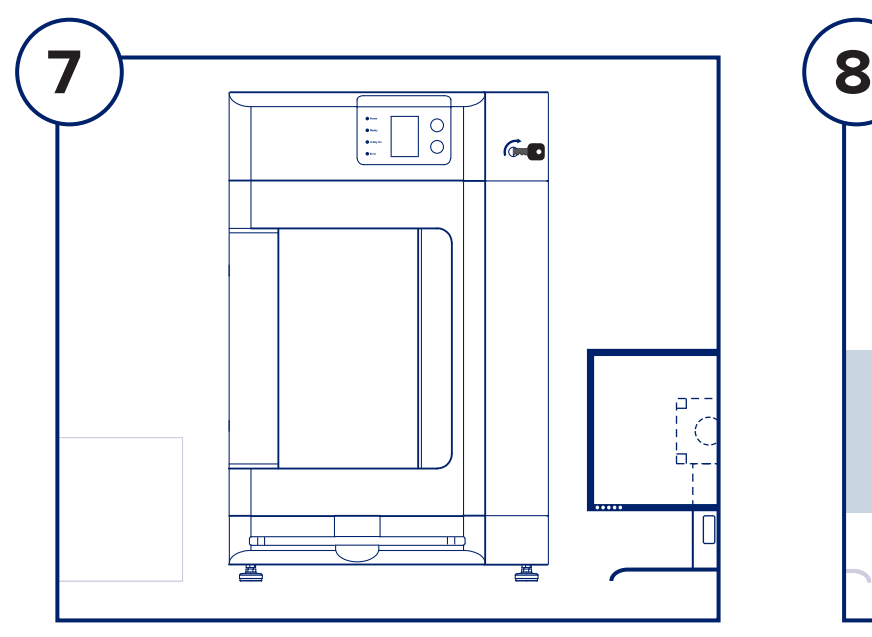

#### **ÉTAPE SEPT**

Repérez la clé du **Faxitron Path** et insérez-la dans l'interrupteur à clé situé à l'avant de l'appareil.

Allumez l'ordinateur et le moniteur et laissez Windows démarrer.

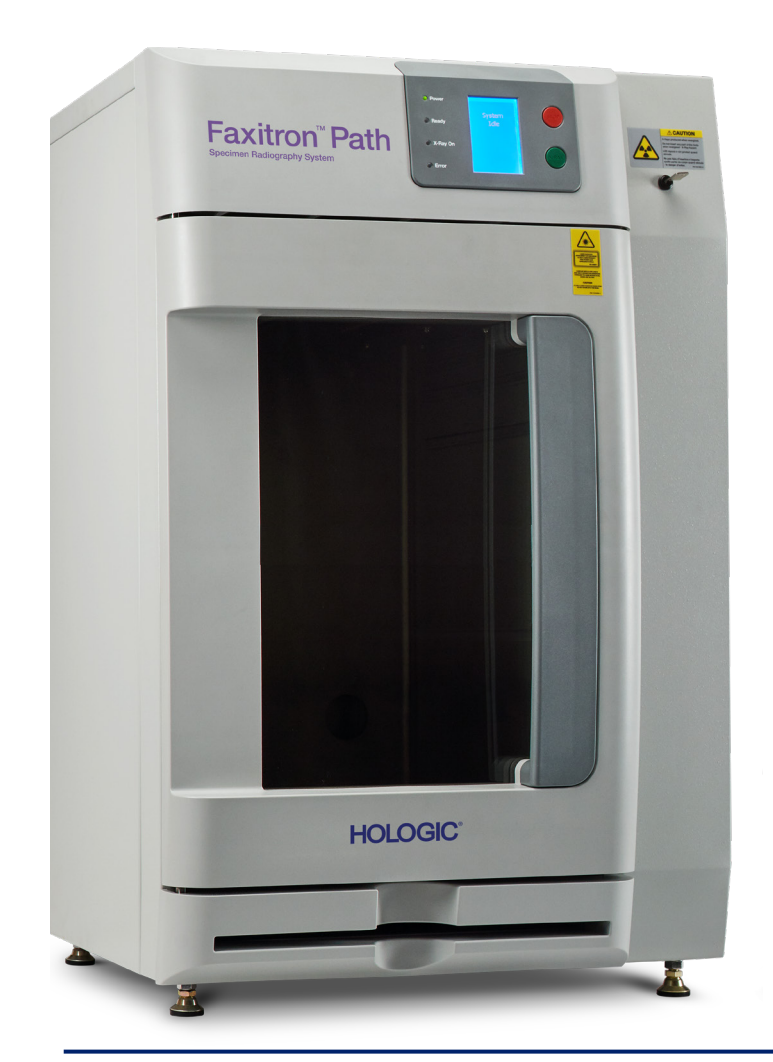

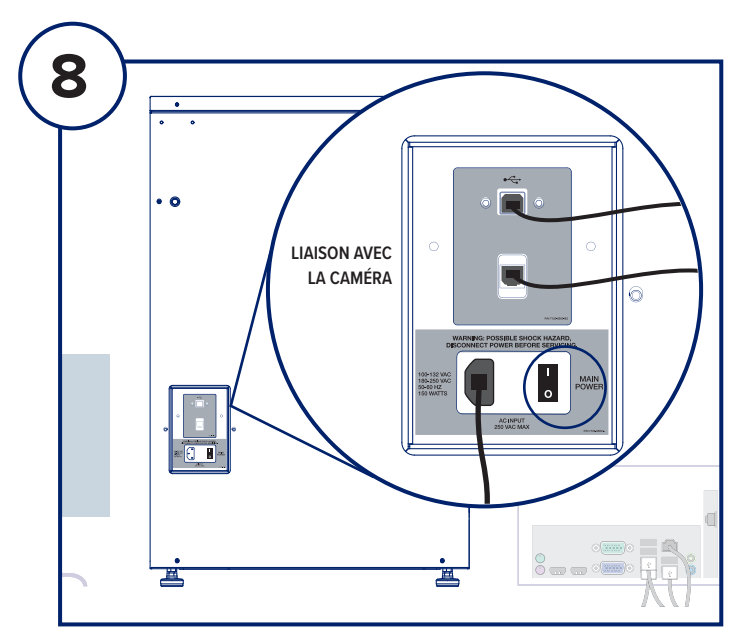

#### **ÉTAPE HUIT**

Activez le commutateur d'alimentation situé à l'arrière de l'unité **Faxitron Path**.

Tournez la clé dans le sens des aiguilles d'une montre sur Marche.

Double-cliquez sur l'icône VISION.

Le système détectera l'unité **Faxitron Path** et débutera automatiquement l'étalonnage.

Pour en savoir plus sur le fonctionnement du système, consultez le guide de démarrage rapide dans le kit de documents.

*Système Faxitron Path, également connu sous le nom de système PathVision™.*

#### **Faxitron Bioptics LLC**

3440 E. Britannia Dr, Ste 150, Tucson, AZ 85706, États-Unis servicedept-faxitron@hologic.com +1 520 399 8139 www.faxitron.com/support

5081-4002-900 Rév. 021 (6/19) ©2019 Hologic Inc. Tous droits réservés. Hologic, Faxitron, PathVision, The Science of Sure et les logos associés sont des marques de commerce et/ou des marques déposées d'Hologic, Inc., et/ou de ses filiales aux États-Unis et/ou dans d'autres pays. Ces informations sont destinées aux professionnels du secteur médical aux États-Unis et sur d'autres marchés et ne représentent pas une sollicitation ou la promotion